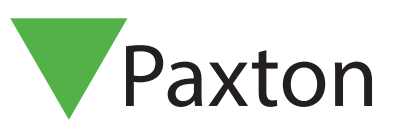

## APN-1005-NL

### Configureren van een PROXIMITY Compact systeem

#### PROXIMITY stand alone systemen

Stand-alone PROXIMITY systemen zijn ontwikkeld om geplaatst en beheert te worden met een minimum aan inspanningen. De volledige configuratie en de administratie gebeurd via het gebruik van functie kaarten, zodat de gebruiker om een eenvoudige mannier het systeem op een individuele site kan beheren. Bij elke stap van de programmering, zal de PROXIMITY lezer bevestigen, door middel van piepen of LED indicatie, dat elke stap succesvol uitgevoerd werd.

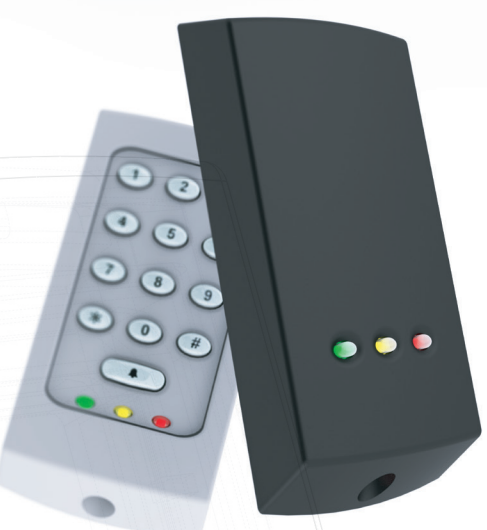

### Programmeer (enrolment) kaart

Programmeren van een nieuw systeem - Wanneer een PROXIMITY systeem voor de eerste maal aangeschakeld wordt, moet de programmeer (enrolment) kaart gepresenteerd worden aan de lezer zodat de lezer de gebruikerskaarten kan identificeren die toegang hebben tot uw site.

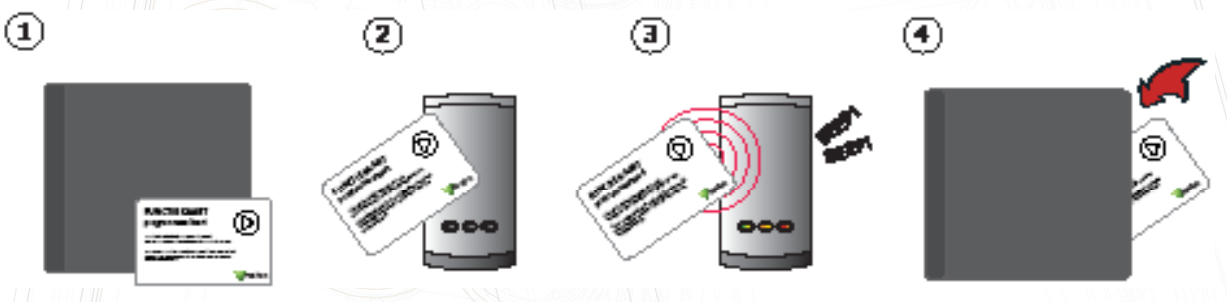

- 1. Neem de programmeer (enrolment) kaart uit het nieuwe pakket met gebruikerskaarten.
- 2. Presenteer (doorhalen) de programmateer(enrolment) kaart aan de lezer.
- 3. De lezer biept en de LED's lichten op als de programmeer (enrolment) kaart aanvaard werd.
- 4. Alle gebruikerskaarten vanuit het pakket zijn nu geldig. De programmeer (enrolment) kaart kan nu terug op zijn plaats gestoken worden.

#### Toevoegen van bijkomende kaarten

Wanneer meer kaarten/sleutels vereist zijn kan een nieuw pakket aangekocht worden via uw normale leverancier.

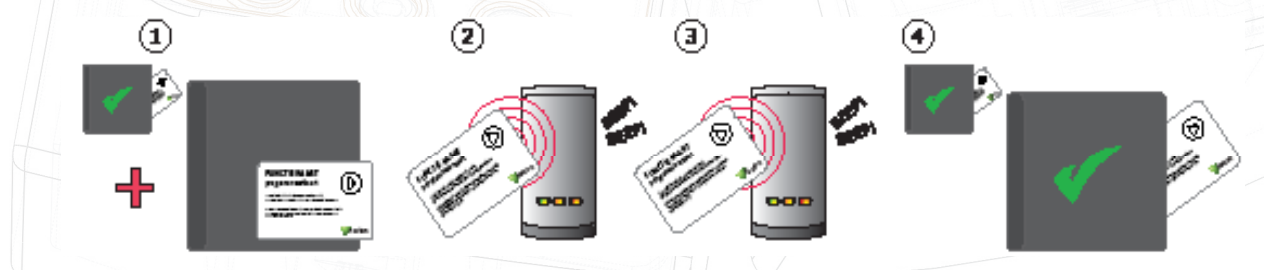

- 1. Alle Paxton Access kaarten pakketen bezitten een programmatie (enrolment) kaart.
- 2. Presenteer de programmatie (enrolment) kaart van het eerste pakket.
- 3. Presenteer de programmatie (enrolment) kaart van het nieuwe pakket.
- 4. Alle kaarten van het nieuwe pakket zijn nu geldig. De programmatie (enrolment) kaart kan nu in zijn pakket teruggestoken worden.

# APN-1005-NL

#### Toekennen van kaarten/sleutels

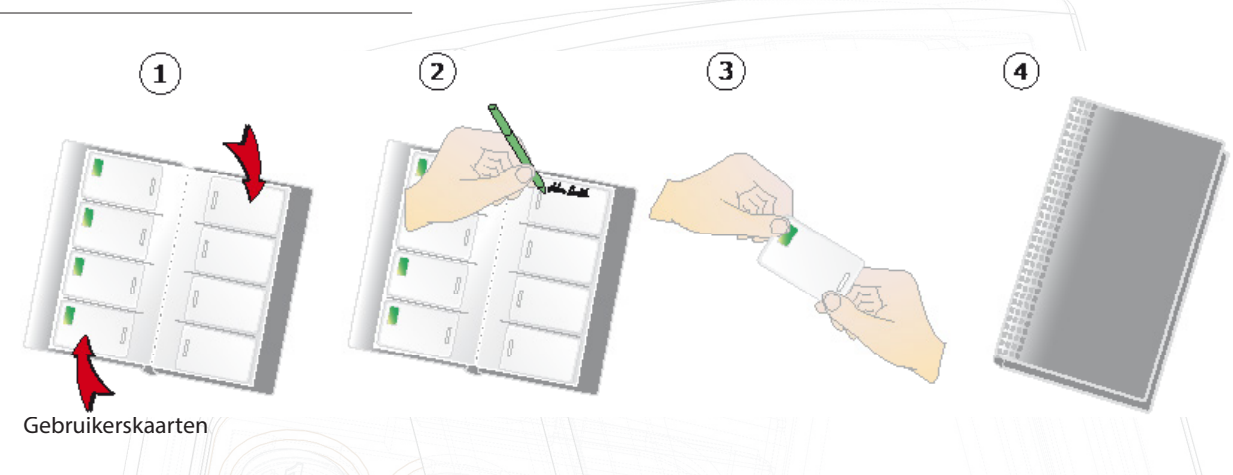

- 1. Op elke pagina bevinden zich 4 paren van kaarten een 'Gebruikerskaart' en een overeenstemmende 'Schaduwkaart'.
- 2. Schrijf de naam van de gebruiker op de schaduwkaart.
- 3. Neem de gebruikerskaart die tegenover de schaduwkaart zit en geef die aan de gebruiker.
- 4. Bewaar het pakket waar de schaduwkaarten zich in bevinden op een veilige plaats.

### Blokkeren van een gebruiker

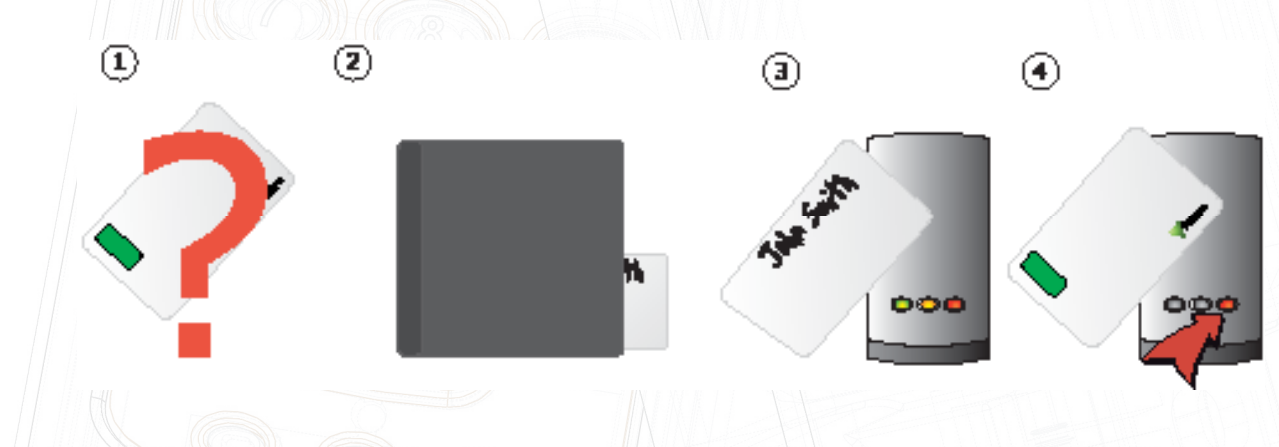

- 1. Wanneer een kaart verloren of gestolen is, is het belangrijk om deze te blokkeren in uw systeem om ongeautoriseerde toegang te vermijden.
- 2. Om een kaart of sleutel te blokkeren moet u zijn overeenkomstige schaduwkaart uit het pakket nemen.
- 3. Presenteer (of doorhalen) de schaduwkaart aan de lezer. Deze zal de verloren kaart of sleutel verwijderen uit het systeem.
- 4. De gebruikerskaart is nu geblokkeerd. Indien deze aan de lezer aangeboden wordt zal de rode
- LED knipperen en de toegang wordt geweigerd.

Het is uiterst belangrijk dat het beheer van deze kaarten correct uitgevoerd wordt, de veiligheid van de site kan anders in gevaar komen.

Herprogrammeren van een gebruikerskaart - Een programmateer (enrolment) kaart is vereist, om de kaart dat verwijderd werd, terug te programmeren in het systeem. Presenteer eerst de programmeer (enrolment) kaart gevolgd door de kaart die geldig gemaakt moet worden. De lezer piept om te bevestigen dat de kaart aanvaard werd.

# APN-1005-NL

#### Deur open tijd kaart

Deze kaart wordt gebruikt om de lengte te bepalen dat de deur ontgrendeld moet blijven nadat een geldige kaart gepresenteerd werd.

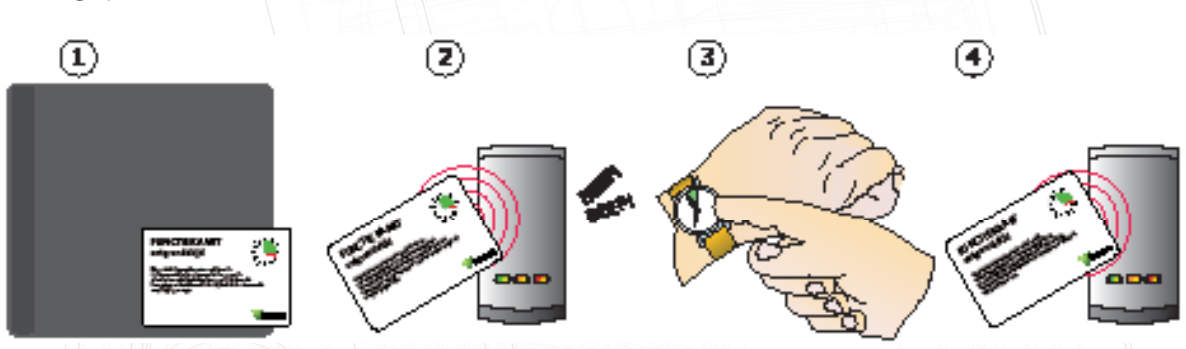

- 1. Neem de "deur open tijd" functie kaart uit het starter pakket.
- 2. Presenteer (doorhalen) de kaart aan de lezer. De lezer begint te piepen.
- 3. Wacht gedurende de periode die u wenst dat de deur ontgrendeld blijft
- 4. Presenteer (doorhalen) de kaart terug aan de lezer na de tijd waarbij de deur terug gesloten moet worden. De lezer stopt met piepen.

#### Stille werkingskaart

De stille werkingskaart schakelt het systeem tussen de standaard mode, waarbij de lezer biept wanneer een kaart gepresenteerd wordt, en de stille werkingsmode, voor zones waarin het systeem dient te werken in stilte.

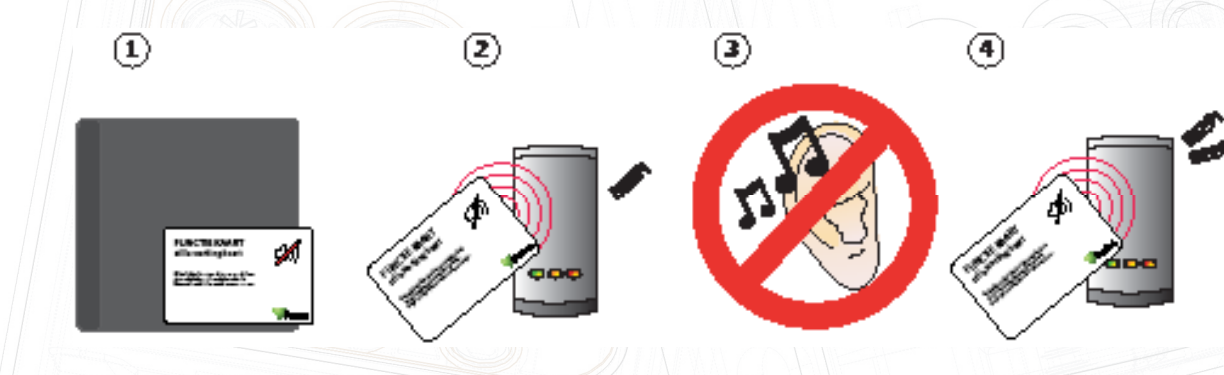

- 1. Neem de stille werkingskaart uit het starter pakket
- 2. Presenteer (doorhalen) van de kaart aan de lezer. De lezer piept.
- 3. De lezer bevindt zich nu in de stille werkingsmode.
- 4. Presenteer (doorhalen) de kaart terug aan de lezer om terug te keren naar de standaard mode.
- De lezer piept tweemaal.